#### UNIVERSITY OF CALIFORNIA

BERKELEY • DAVIS • IRVINE • LOS ANGELES • MERCED • RIVERSIDE • SAN DIEGO • SAN FRANCISCO

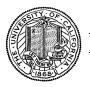

SANTA BARBARA • SANTA CRUZ

OFFICE OF THE SENIOR VICE PRESIDENT — BUSINESS AND FINANCE

OFFICE OF THE PRESIDENT 1111 Franklin Street Oakland, California 94607-5200

April 13, 2007

MOJGAN AMINI SUNGSOO YANG WEN TANG BEATRICE CARDONA LARRY JOHNSON BARBARA VANDEN BORRE

Re: Effort Reporting System - Base Release 8

We are pleased to announce the availability of Release 8 of the base Effort Reporting System. This release includes numerous enhancements and bug fixes. Highlights of these changes are:

- Implementation of Compliance Monitoring Reporting
- Numerous bug fixes

A complete summary of the changes in this release can be found in the "Maintenance and Release Schedule" document on the ERS project website. Complete technical details for each change can be found in the Bugzilla database using the bug number listed on the release schedule. After installation, a README which also tracks changes by release can be found in the /EffortReporting/WEB-INF/classes directory.

#### Documentation changes

The *Installation and Operations Guide* and the *Customization Guide* have been updated for this release. New versions of these documents are included with the release materials.

## Configuration Files

The display of the permission icons on the report list is now optional. A new tag has been added to ERSConfig.xml to support this.

For reference, see the updated sample ERSConfig.XML file in the /config folder.

## **Database Changes**

The structure of the ERS database has changed with this release. A database upgrade script has been provided in the installation package to facilitate upgrades to existing ERS databases to the current structure.

## Java Version Update

Since Release 7, ERS uses features of the Java 5 language. The runtime Java environment supporting the web application server must be upgraded using the Java 5 SDK.

#### **Installation Instructions**

- 1. Backup /campus/<campusname> web customization folder (if used) and other configuration files.
- 2. Download the release WAR file and deploy using the application server deployment tool.
- 3. Restore /campus/<campusname> web customization folder, if used, after comparing to identify new and changed elements of the ERS skin.
- 4. Run the DBMS-specific R8 upgrade script to upgrade the ERS database structure.
- 5. Perform campus release testing.

# **Timing of Installation**

Installation of this release is <u>not urgent</u>. As usual, campuses are encouraged to install this release in as timely a fashion as possible, and in the normal numeric sequence of releases.

If there are any questions, please email steven.hunter@ucop.edu or call (510) 987-0138.

cc: ERS Management Group ERS Requirements Group